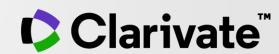

Make confident, data-driven decisions about collections management and manuscript submissions

Journal Citation Reports 2022 Release (2021 Data)

Ramneek Jutla

June 2022

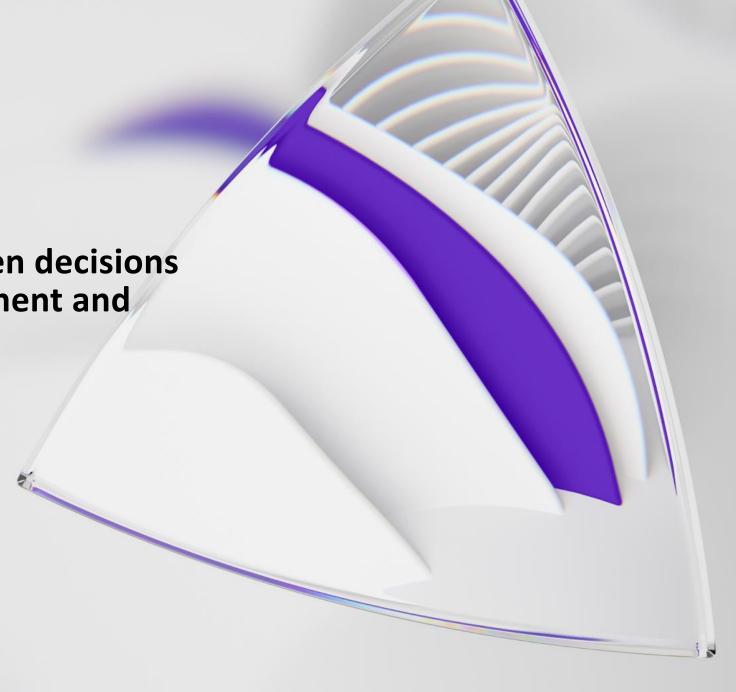

- 1. Overview of the Journal Citation Report
- 2. 2022 update
- 3. Recent developments
- 4. Demo
- 5. Questions

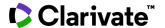

"Like a real river, the river of scientific and technical publication is ever-changing."

"The JCR answers these basic questions...who uses a particular journal? how frequently? for what purposes?"

"Few libraries in the world have a mandate to collect everything and none can afford it. Because the JCR gives good indication of a journal's overall use, it provides a starting point for true costbenefit analysis in allocating acquisition funds."

-Introduction to Journal Citation Reports, Volume 9 of the 1975 SCI

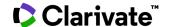

## With 30,000+ scholarly journals published globally, it's more challenging than ever to assess scholarly journals. How do you...

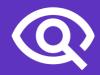

...find journals consistent with your values to showcase your research?

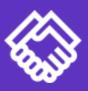

...ensure your library collections support rigorous research and teaching?

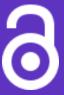

...make data-driven decisions about your open access strategy?

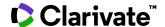

## **Journal Citation Reports (JCR)**

Make confident decisions with objective, unbiased journal statistics from publisher-neutral experts

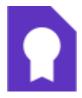

### Selectivity

Quickly find a list of trustworthy, influential journals in all disciplines. Each journal profiled in JCR has met the **rigorous quality standards** documented in the Web of Science Core Collection <u>editorial</u> selection process.

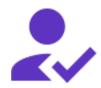

### **Quality control**

Work with credible metrics derived from accurate and complete data. Journals displaying evidence of excessive self-citation and citation stacking are suppressed from Journal Citation Reports to support research integrity in scholarly publishing.

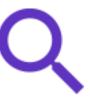

### **Transparency**

relationship between article and journal citations to better understand a journal's role in the network of scholarly communications. Access to article data helps you follow best practices for research evaluation.

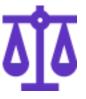

## Multiple ways to view impact

Evaluate journals with a multidimensional view of a journal's impact and influence. View citation metrics alongside descriptive open access statistics and contributor information that provide a holistic picture of each journal.

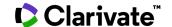

## JCR's history of responsiveness

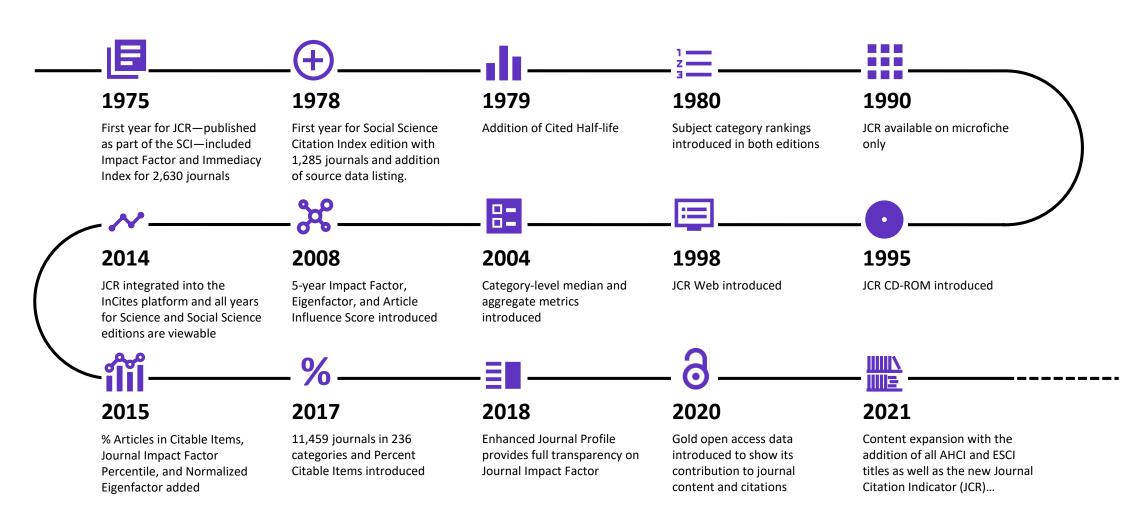

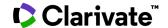

## JCR 2022 Release: by the numbers

21,430 total journals

**12,828** Science journals

**6,691** Social Sciences journals

3,092 Arts & Humanities journals

192 titles with first time Journal Impact Factor

**3** journals suppressed in the 2022 release

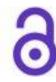

**5,300** Gold Open Access journals

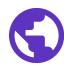

**114** countries worldwide

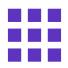

**254** research categories

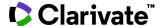

## See a broader picture of journal performance

JCR 2021 content expansion

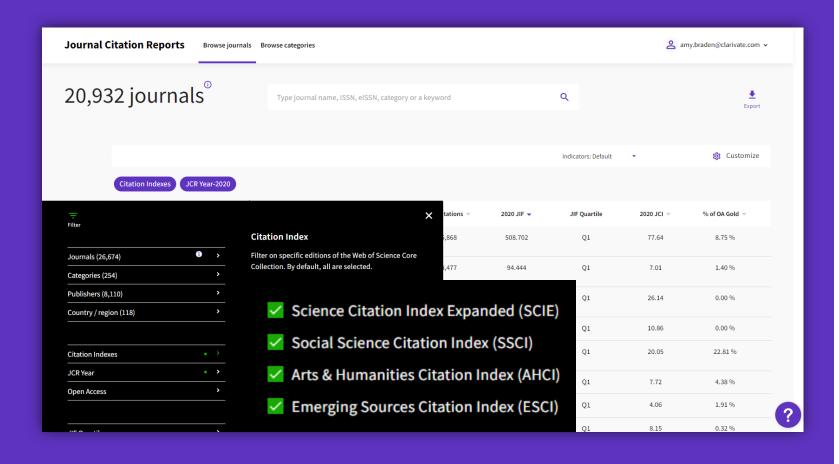

Assess journals in over 250 categories—including the arts and humanities.

**72%** 

more journals were introduced in the 2021 JCR

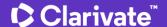

## **Conduct cross-disciplinary comparisons**

**Journal Citation Indicator** 

Assess journal performance with additional context

Introduced in 2021, the Journal Citation Indicator harnesses another Clarivate measure: Category Normalized Citation Impact (CNCI), a metric found in InCites. The value of the Journal Citation Indicator is the mean CNCI for all articles and reviews published in a journal in the preceding three years.

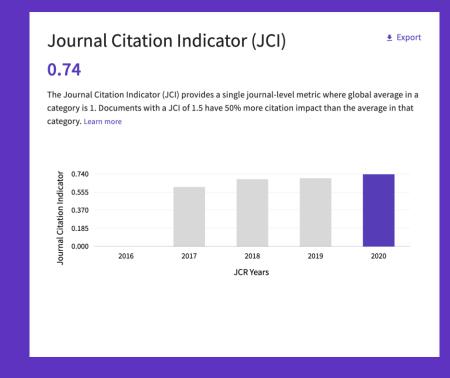

- Help your researchers draw better informed conclusions about journal impact.
- A Journal Citation
   Indicator above 1
   shows the journal has performed above the global average. Below 1 and it has performed below the global average.

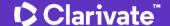

# How is the Journal Citation Indicator calculated

More Information:

Introduction to the Journal Citation
Indicator
Category Normalized Citation Impact

The **Journal Citation Indicator (JCI)**, a field-normalized metric, represents the average category-normalized citation impact for papers published in the prior three-year period.

For example, the 2020 Journal Citation Indicator will be calculated for journals that published citable items (i.e., articles or reviews ) in 2017, 2018 and 2019, counting all citations they received from any document indexed between 2017 and 2020.

The value of the Journal Citation Indicator is the mean Category Normalized Citation Impact (CNCI) for all articles and reviews published in the most recent three years (e.g., between 2017 and 2019 for the 2020 indicator value).

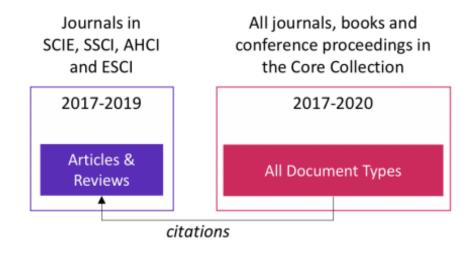

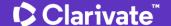

## Gain a multidimensional view of journal impact and influence

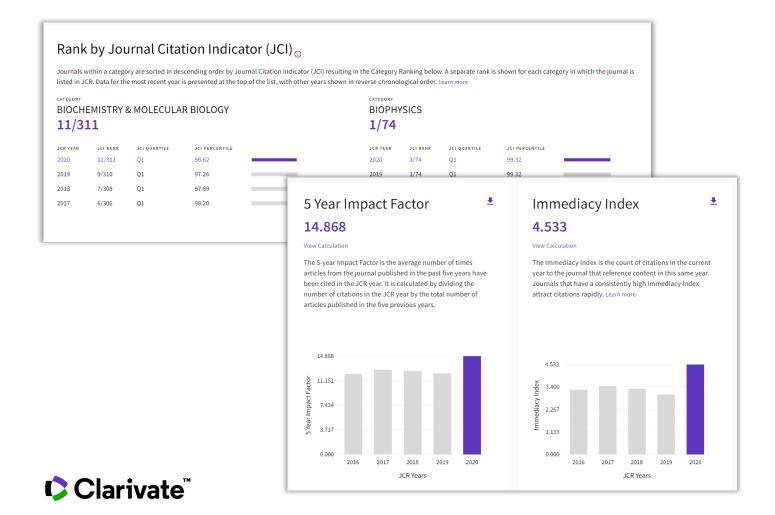

- Complement the Journal Impact Factor (JIF) with a wide range of additional metrics.
- Explore a journal's role in the scholarly network from several angles.

## Make confident decisions about your open access strategy Transparent open access data in the JCR

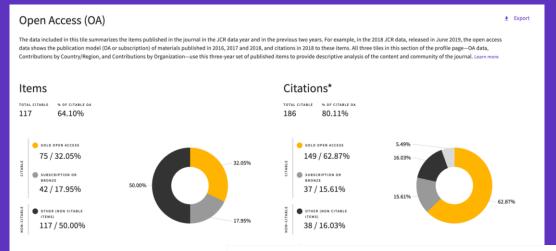

Example 1: 32% OA publications get 63% of the citations

Example 2: 60% OA publications get 31% of the citations

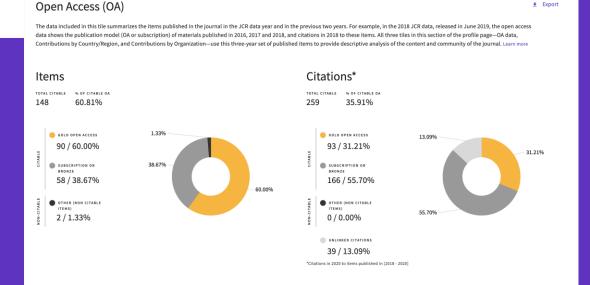

- Identify reputable journals that can make your article available as open access at the time of publication.
- Understand how journals' access models impact the scholarly discourse within your community.
- Make data driven decisions about your organization's open access policies.

## **Explore data via interactive charts**

### Citation distribution

Export

The Citation Distribution shows the frequency with which items published in the year or two years prior were cited in the JCR data year (i.e., the component of the calculation of the JIF). The graph has similar functionality as the JIF Trend graph, including hover-over data for each data point, and an intractive legend where hovering over a data element's legend highlights that element in the body of the graph. You can view Articles, Reviews, or Non-Citable (other) items to the JIF numerator. Learn more

2
REVIEW CITATION MEDIAN

UNLINKED CITATIONS

34

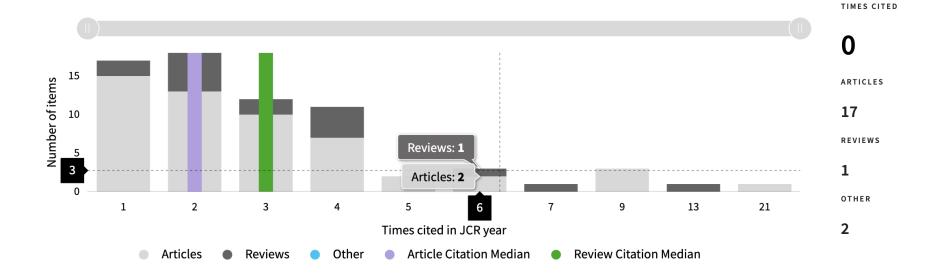

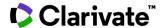

## Streamline comparisons of selected journals

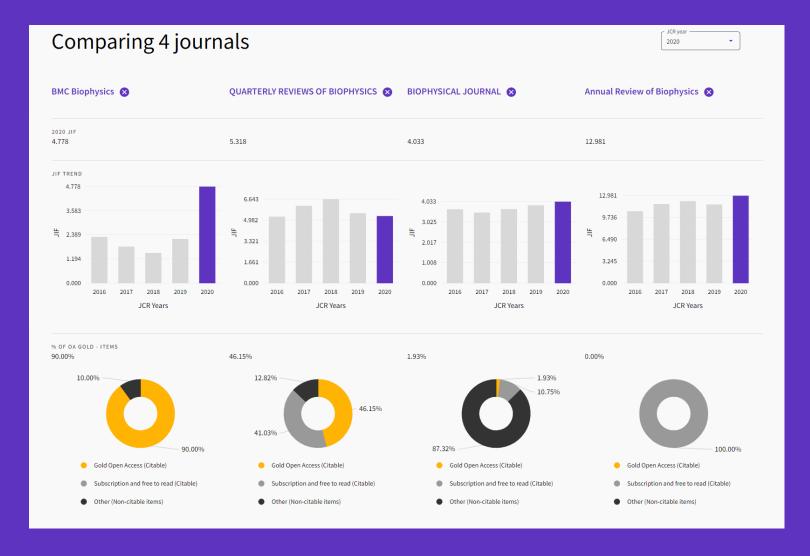

 View descriptive data and journal performance metrics for several journals in one place for easy identification of bestfit journals.

## New ways to browse JCR data

### Browse by Publisher and Category

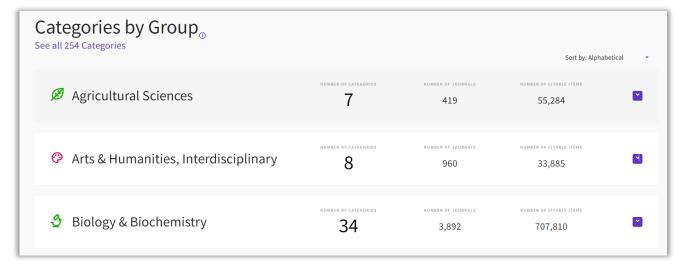

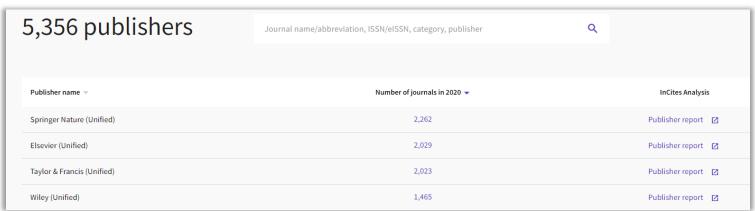

- Identify a set of related categories using broad Groups and view aggregate metrics for each category.
- Conduct a deeper analysis of a publisher's portfolio with quick links to InCites Publisher Reports.

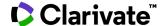

## Navigate complex data with ease

## **Continuous interface updates**

Enjoy improved features and navigation based on customer feedback

## **User-friendly display**

Easily explore an abundance of data and metrics in Journal Citation Reports to extract insights faster.

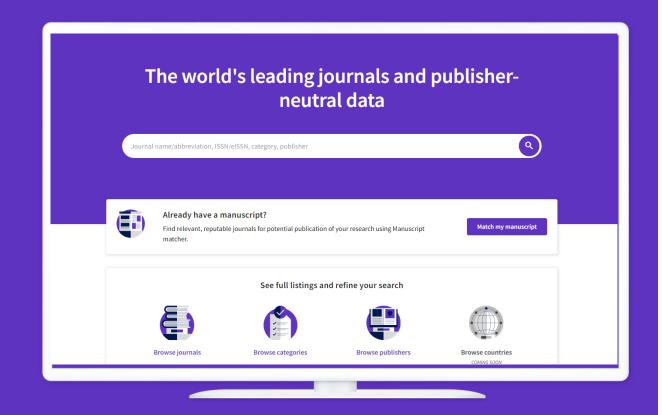

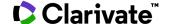

## Enrich your internal systems with trusted journal metrics and metadata

Journals API

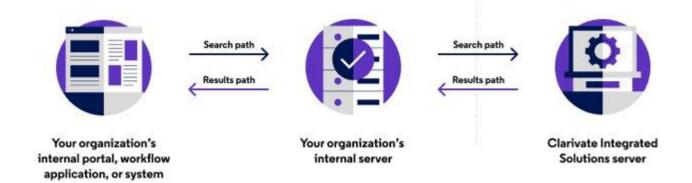

For more information, check out the <u>Journals API documentation</u> on our <u>Developer Portal</u>.

Support bibliometric analysis at your organization.

Gain programmatic access to:

- High quality metadata for all Web of Science Core Collection journals.
- Metrics including the Journal Impact Factor and Journal Citation Indicator.

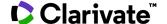

## **Additional resources**

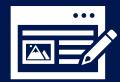

Web of Science Learning >

Web of Science Academy >

**Events & Webinars >** 

<u>LibGuides</u> >

<u>Videos</u> >

Web of Science Blog >

Web of Science news hub >

**Researcher Recognition >** 

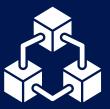

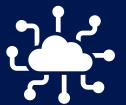

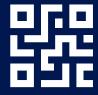

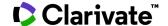

## Customer Service - Available 24x5 <a href="mailto:support.clarivate.com/ScientificandAcademicResearch">support.clarivate.com/ScientificandAcademicResearch</a>

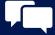

**LIVE CHAT** 

Click **here** to reach a WoS agent

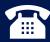

**PHONE** 

Dial +44 8003288044

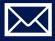

**EMAIL or WEBFORM** 

WoSG.support@clarivate.com or click here to send us a Webform

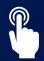

**KNOWLEDGE BASE** 

**Click here** to visit our extensive Knowledge Base

Links to popular articles include: Remote Access to WoS, h-index Information

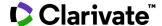

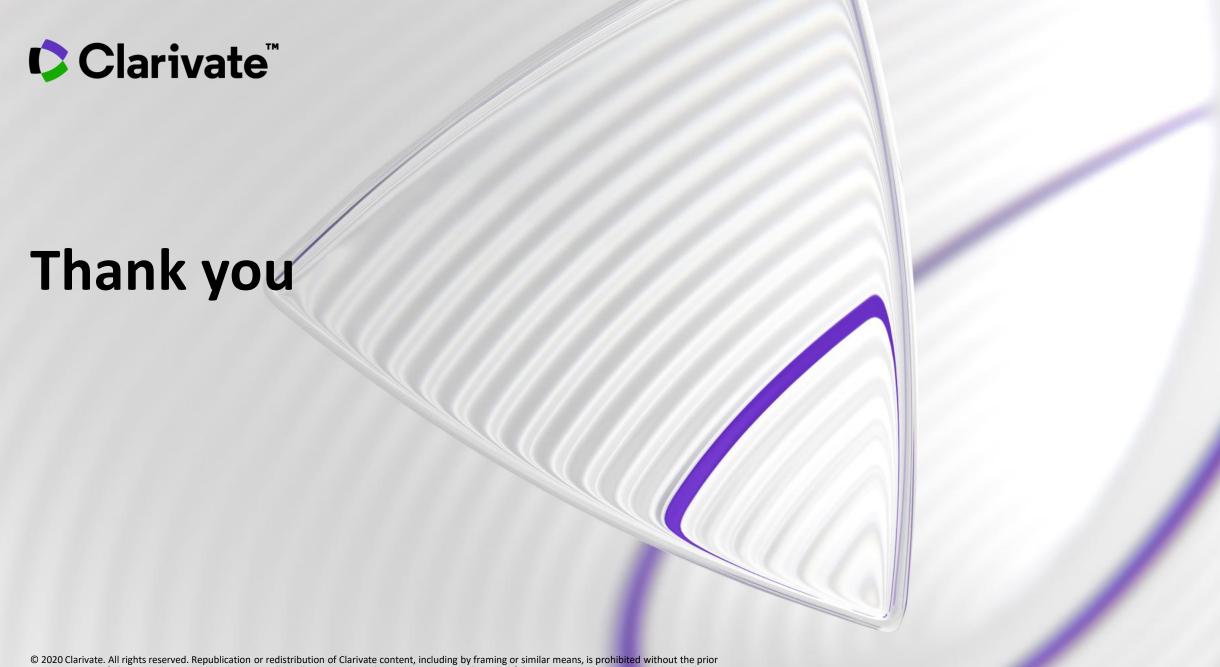

© 2020 Clarivate. All rights reserved. Republication or redistribution of Clarivate content, including by framing or similar means, is prohibited without the prior written consent of Clarivate. Clarivate and its logo, as well as all other trademarks used herein are trademarks of their respective owners and used under license.

# How is the Journal Impact Factor calculated

The JIF is defined as citations to the journal in the JCR year to items published in the previous two years, divided by the total number of scholarly items, also known as citable items, (these comprise articles and reviews) published in the journal in the previous two years.

The JCR year is the last complete year within that year's JCR data set. For example, the JCR year for the 2021 release is 2020.

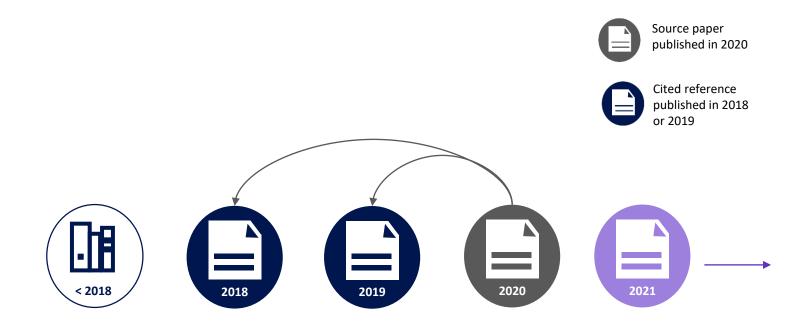

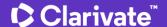

Leverage Journal Citation Reports data outside of the platform.

We now offer a Journals API that provides journal metadata and metrics, including Journal Impact Factor and the new Journal Citation Indicator.

InCites Benchmarking & Analytics™ | Journal Citation Reports™

### New Web of Science™ Journals API

May 2021

### **Publication metadata**

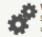

Web of Science API Lite apport search and data integration using limited Web of Science data re-

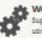

Web of Science API Expanded Support search and data integration using full Web of Science data re-

### **Publication metrics**

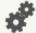

Support bibliometric analysis and integration of document-level metrics

### Journal metadata and metrics

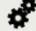

The new Journals API will complement our suite of RESTful Web of Science APIs to provide complete journal metadata and metrics from the Journal Citation Reports

> Web of Science Journals API Support bibliometric analysis and in-

### Coverage

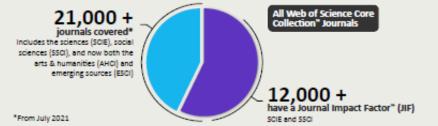

### A new normalized journal metric\*

### Journal Citation Indicator

calculated for all Web of Science Core Collection journals, along with:

- Journal name & ISSN/eiSSN
- · Category and rank
- Total cites
- Immediacy Index

API usage

- 5-vearJIF
- JIF quartile

- · Average JIF percentile
- Eigenfactor and Article Influence
- Cited/citing half-life
- Citable items
- Open access
- Source data counts

### Example use cases

### Integrate with internal systems

For example, to pass Journal Impact Factors (JIFs) and Journal Citation Indicators (JCIs) to journal web pages

### Bibliometric studies

Access and retrieve core journal metrics for entire categories of groups and journal to include in analyses

- Query for all journals or by journal ID

- Get cited and citing journals
- Get journal metrics

### Query for all categories or by category ID Get cited and citing categories

Get category metrics

Boolean AND/+, OR and NOT operators are supported, along with "" wildcards. Queries can be filtered by val-

See https://developer.clarivate.com/apis/wos-journals

for more information

© 2021 Clarivate. Clarivate and its logo, as well as all other trademarks used herein are trademarks of their respective owners and used under license. (May 2021 1.1)

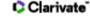

\*For journals covered on our Web of Science Core Collection - via our Developer Portal.

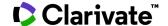